# **Instruction manual GMS\_3CH Gas mixing system**

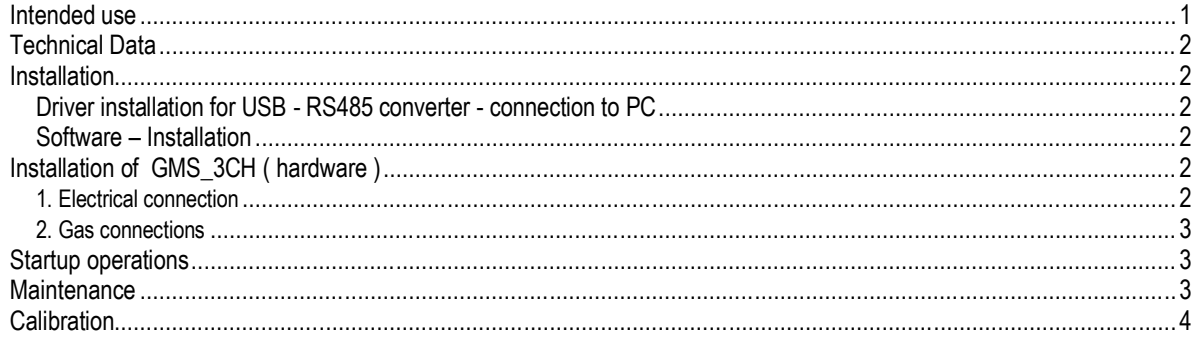

# *Intended use*

Before operation this instruction manual has to be read. During installation, operation, maintenance and shut-off this instruction manual has to be observed.

The GMS\_3CH is designed for use of the following gases :

- Air
- Nitrogen
- **Oxygen**
- other non-corrosive gases

**All used gases must be free of particles**

When the GMS\_3CH is operated with toxic, ignitable, combustible or explosive substances all safety instruction for these substances have to be observed carefully.

In case of an accident :

- 1. turn OFF the power switch.
- 2. turn OFF all power switches of peripheral units.
- 3. close all main valves of connected gases.
- 4. unplug the power cable.

When the GMS 3CH is operated with substances, not listed above, the materials compatibility has to be checked for all sample wetted components.

QCAL Messtechnik GmbH Alpenstr. 13

D-86869 Oberostendorf Email: info@qcal.de www.qcal.de

## **Important notice :**

For gases the standard volume relates to 0 °C and 1013.25 hPa. Abbreviations and symbols :

MFC = thermal massflow controller for gases

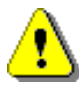

WARNING - important notice

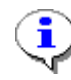

information

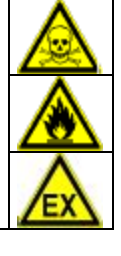

# *Technical Data*

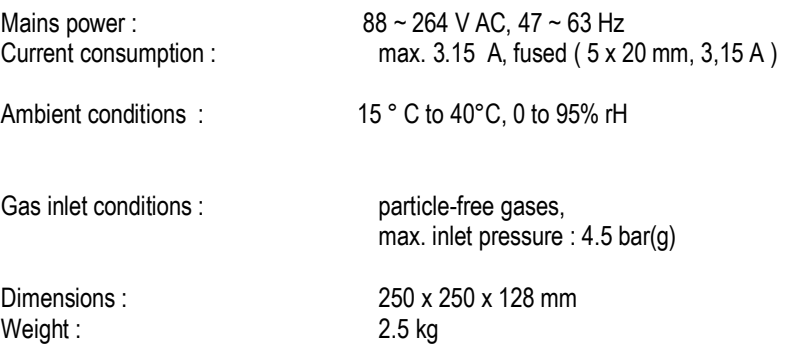

# *Installation*

#### **Driver installation for USB - RS485 converter - connection to PC**

Before connection of GMS\_3CH with the PC read the instructions manual DA-70157 from the directory / driver. Connect the USB cable and install the driver according to the WINDOWS operating system.

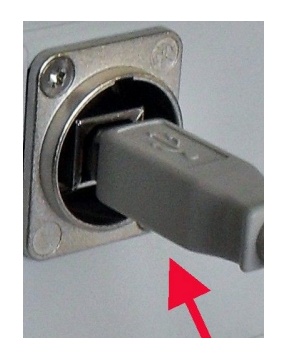

Fig.1: USB connection GMS\_3CH - PC

After connection GMS\_3CH to PC a new COM ( serial ) port will be installed. This COM - port number - shown in the WINDOWS device manager - has to be registered in the GMS\_3CH software.

#### **Software – Installation**

The GMS\_3CH software has to be installed by executing setup.exe from the /setup directory.

f For operation MS EXCEL® should be installed on the computer.

# *Installation of GMS\_3CH ( hardware )*

## **1. Electrical connection**

Connect the mains plug to mains voltage :  $88 \sim 264$  V AC,  $47 \sim 63$  Hz.

The GMS\_3CH is switched ON / OFF by the red mains switch.

#### **2. Gas connections**

For assembly of tube fittings the Swagelok instructions manual - page 5 to 7 - has to be observed ( directory 'Instructions' ).

For installation of tubings the bulkhead union has to be secured according to Fig.3 with a suitable wrench.

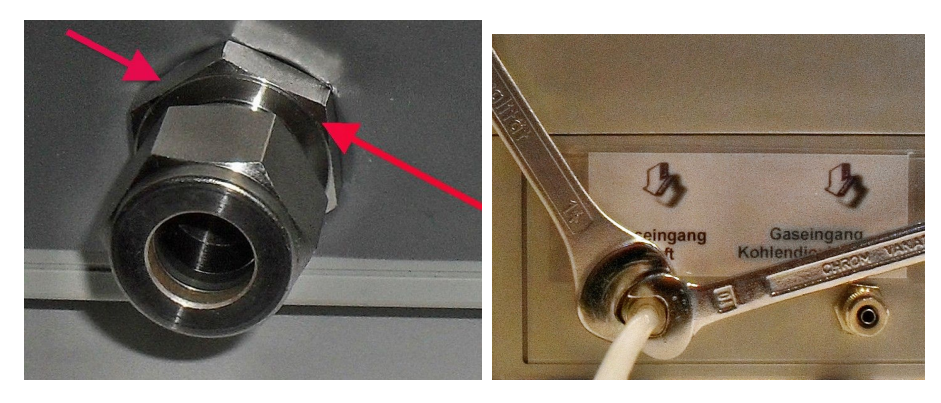

Fig. 2 and 3: fixing

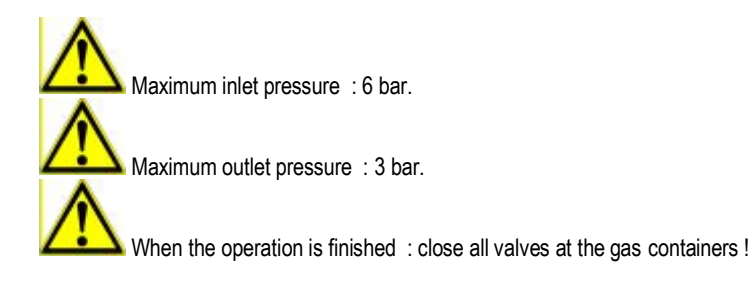

# *Startup operations*

- 1. Switch GMS\_CH *ON* red mains switch. A LED indicates correct power connection.
- 2. Connect the GMS\_3CH to the PC : USB 2.0 or 3.0 port.
- 3. Start the GMS\_3CH software.

# *Decommission*

If the GMS\_3CH is not operated for a long time the valves on the gas cylinders must be closed.

#### *Maintenance*

The enclosure can be cleaned with a mild detergent.

Avoid any moisture or particles inside the gas tubings - that can lead to serious damage of the MFCs.

## *Calibration*

÷

The (re)calibration can be performed by the user. A reliable reference device is necessary for every gas type. f

 The calibration data are stored in the MS EXCEL file GMS\_3CH.xls. For each MFC and for each gas are stored 2 worksheets, one of them can be edited by the user, the according xxx\_ggg(2) worksheet is protected against changing and should not be changed.

Only the yellow fields are editable – the others are locked. They contain the measurement data from each MFC and the corresponding reference data :

Flow\_ref/Ncm<sup>3</sup>/Minute : gas flow of the reference instrument / reference method

Flow\_GMS/Ncm³/Minute : gas flow from the GMS\_3CH.

32 calibration points for each gas are necessary.

All data from the MFCs refer to 0°C and 1013,25 hPa, so the reference data must also refer to these conditions.

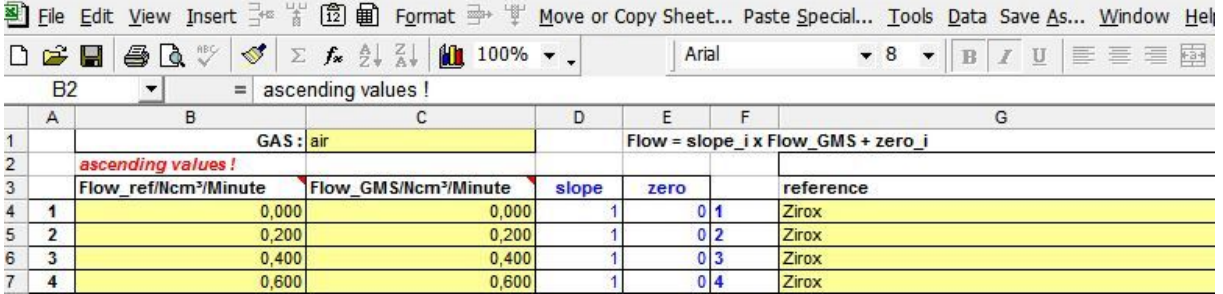

Fig.4 : Calibration data GMS\_3CH

When the GMS\_3CH is started again the program will automatically read the new calibration data.

Issue : February 2017

QCAL Messtechnik GmbH Alpenstr. 13 D-86869 Oberostendorf **Germany** 

Phone : ++49 (0)89 84060347 Skype : ++49 (0)89 45162919 email : info@qcal.de